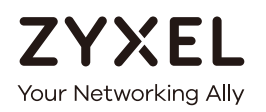

# User's Guide

## NWD Series

### Dual-Band Wireless USB Adapter

Version 1.00 Edition 2, 10/2018

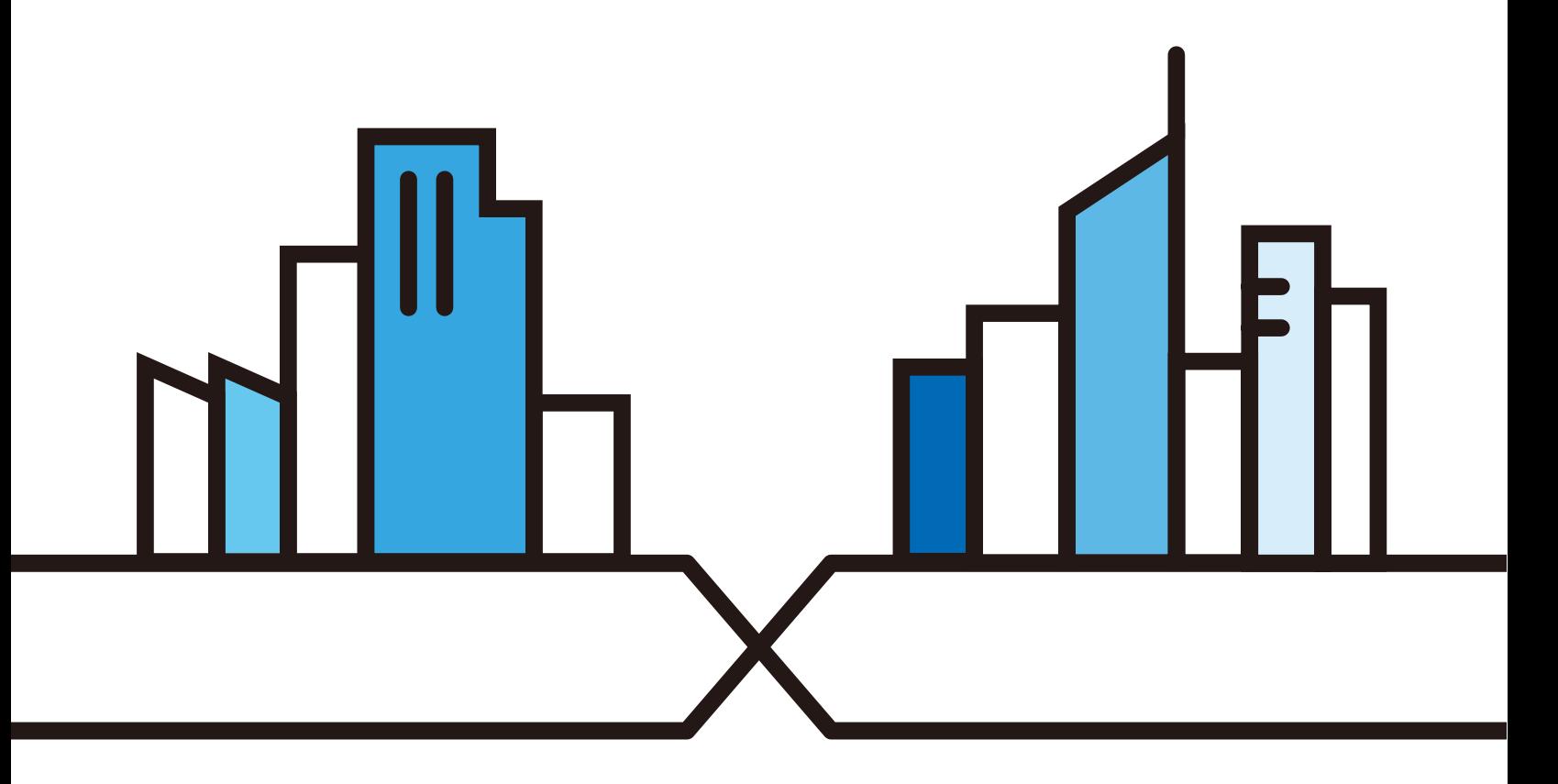

Copyright © 2018 Zyxel Communications Corporation

#### **IMPORTANT!**

#### **READ CAREFULLY BEFORE USE.**

#### <span id="page-1-0"></span>**KEEP THIS GUIDE FOR FUTURE REFERENCE.**

Screenshots and graphics in this book may differ slightly from your product due to differences in your product firmware or your computer operating system. Every effort has been made to ensure that the information in this manual is accurate.

#### **Related Documentation**

• Quick Start Guide

<span id="page-1-1"></span>The Quick Start Guide shows how to connect the NWD Series and set up your network.

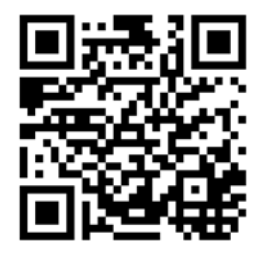

## **Contents Overview**

<span id="page-2-0"></span>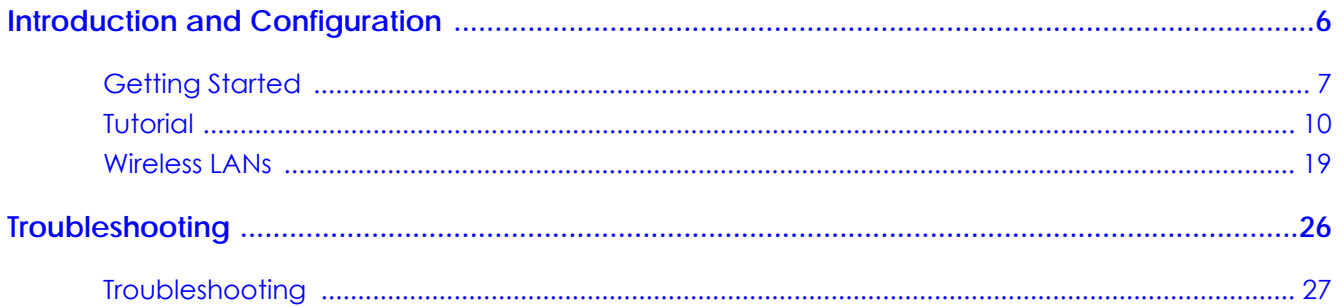

## **Table of Contents**

<span id="page-3-0"></span>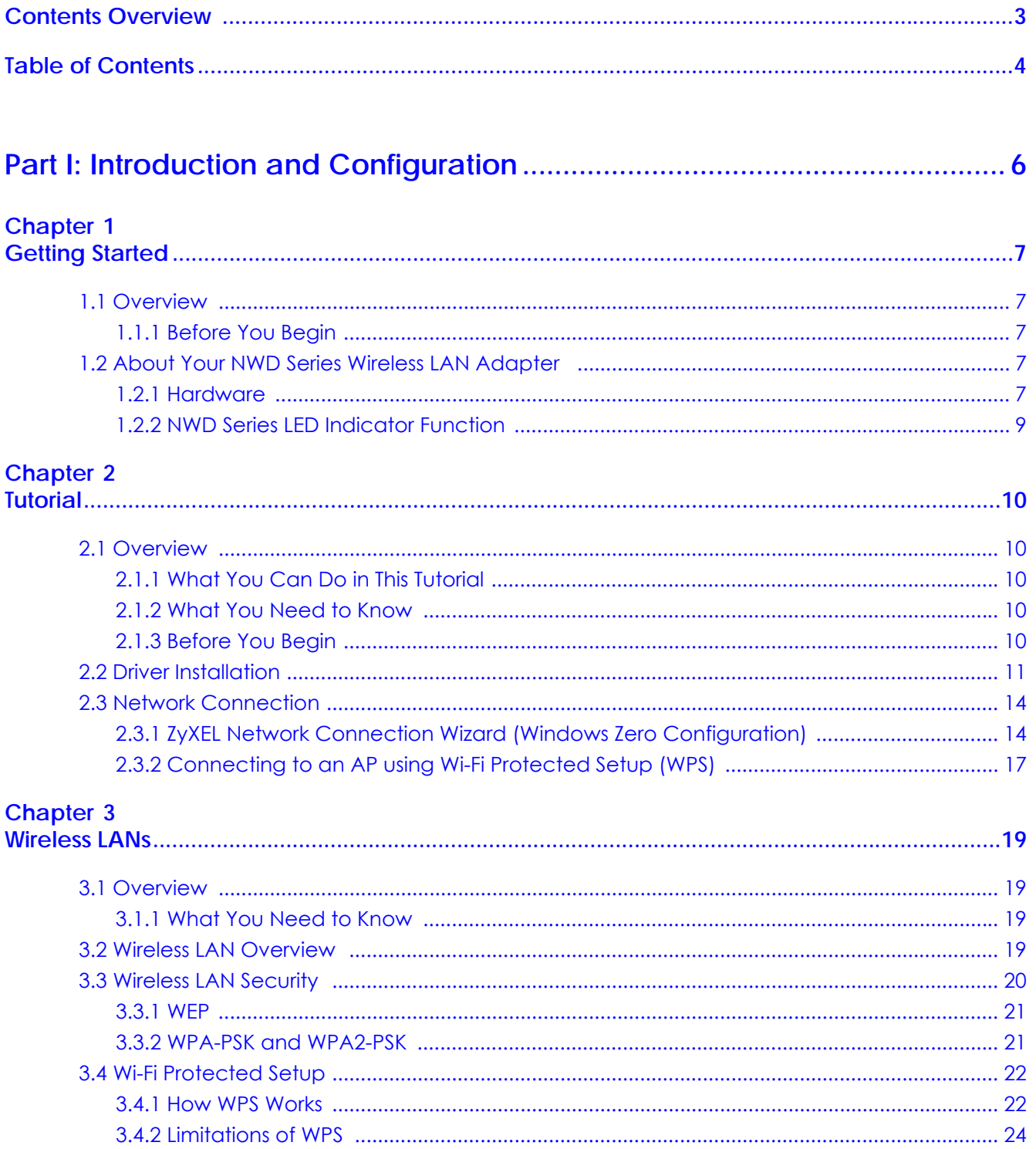

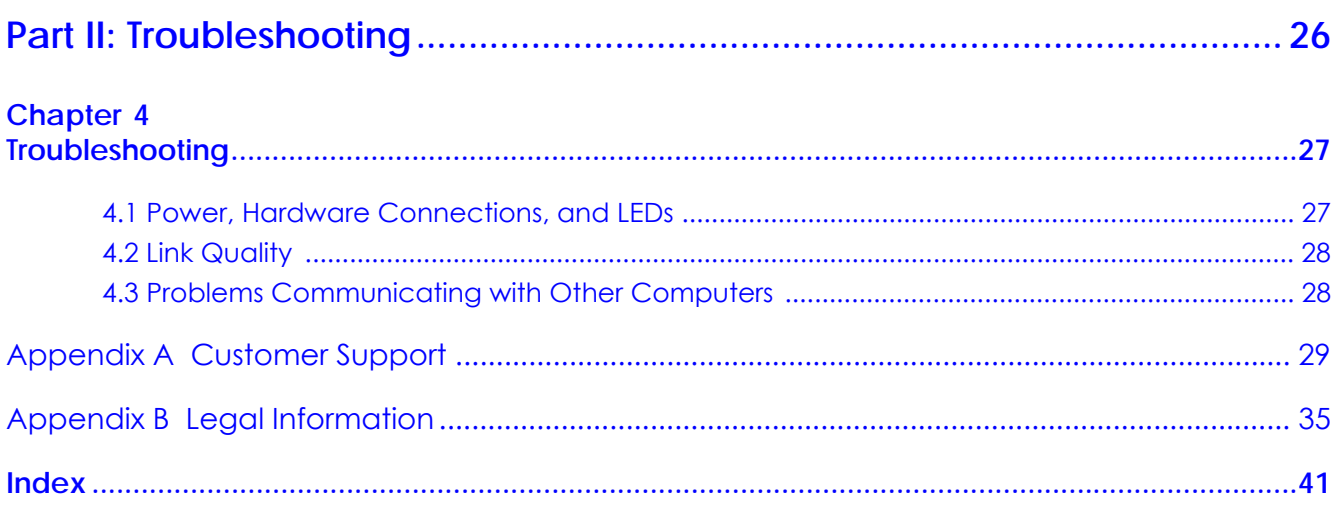

# <span id="page-5-0"></span>**PART I Introduction and Configuration**

## <span id="page-6-7"></span>**CHAPTER 1 Getting Started**

## <span id="page-6-2"></span><span id="page-6-1"></span><span id="page-6-0"></span>**1.1 Overview**

The ZyXEL NWD Series of dual-band wireless USB adapters can connect to a 2.4 G network or a 5G network and bring you a better Internet experience over existing 802.11 networks.

This section includes an overview of your NWD Series adapter.What You Need to Know

The following terms and concepts may help as you read through this section, and subsequently as you read through the rest of the User's Guide.

#### **Access Point**

An Access Point (AP) is a network device that acts as a bridge between a wired and a wireless network. Outside of the home or office, APs can most often be found in coffee shops, bookstores and other businesses that offer wireless Internet connectivity to their customers.

#### **Infrastructure**

An infrastructure network is one that seamlessly combines both wireless and wired components. One or more APs often serve as the bridge between wireless and wired LANs.

#### <span id="page-6-3"></span>**1.1.1 Before You Begin**

Read the Quick Start Guide for information on making hardware connections and using the ZyXEL utility to connect your NWD Series to a network.

## <span id="page-6-6"></span><span id="page-6-4"></span>**1.2 About Your NWD Series Wireless LAN Adapter**

Your NWD Series IEEE 802.11ac compliant wireless LAN adapter can also connect to IEEE 802.11 a/b/g/n/ ac wireless networks. The NWD Series' WPS (Wi-Fi Protected Setup) allows you to easily connect to another WPS-enabled device.

The NWD Series of USB adapters connect to an empty USB port on your computer.

See your NWD Series's Quick Start Guide for installation instructions, and see the section on product specifications in this User's Guide for detailed information.

#### <span id="page-6-5"></span>**1.2.1 Hardware**

This section describes the NWD Series of adapters' physical appearance.

#### **1.2.1.1 NWD6605 Dual-Band Wireless AC1200 USB Adapter**

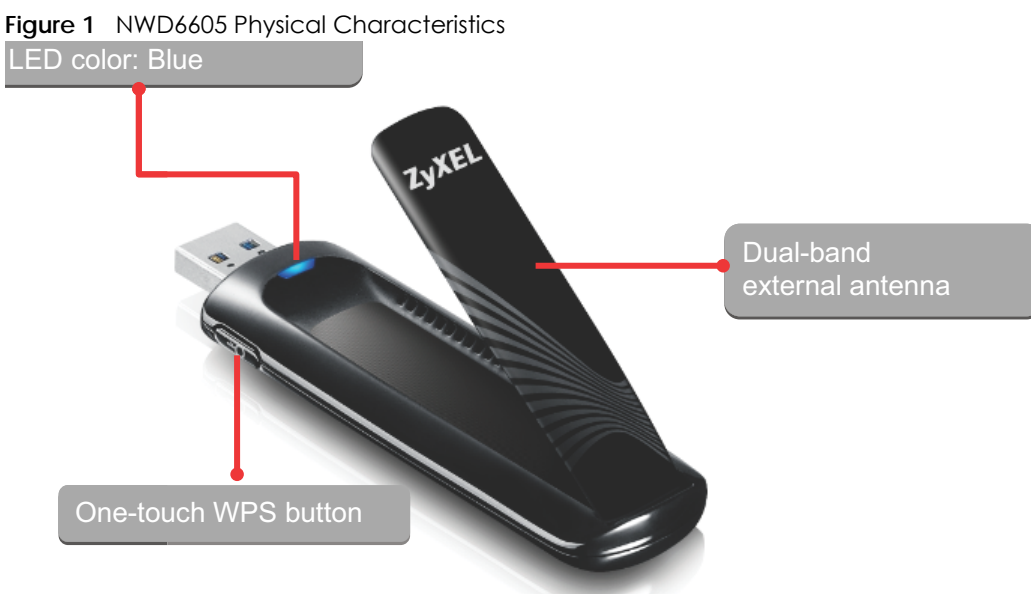

#### **1.2.1.2 NWD6505 Dual-Band Wireless AC600 USB Adapter**

**Figure 2** NWD6505 Physical Characteristics

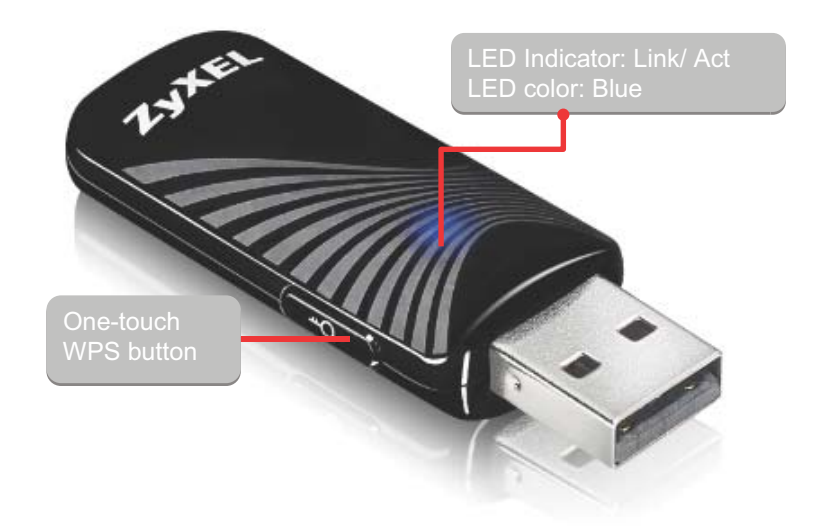

### <span id="page-8-0"></span>**1.2.2 NWD Series LED Indicator Function**

<span id="page-8-1"></span>The following table describes the function of the NWD Series's LED indicators.

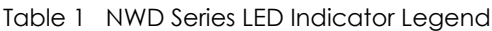

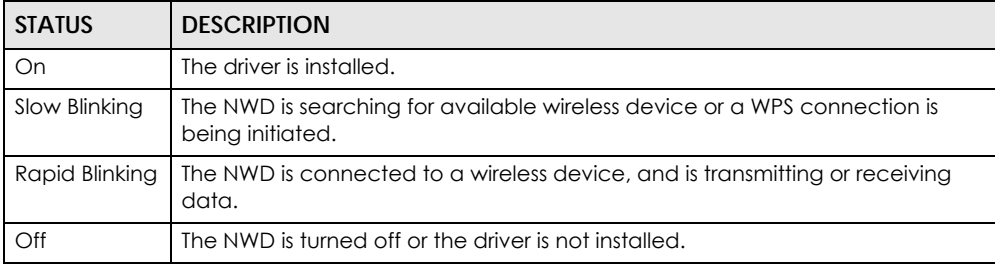

## <span id="page-9-6"></span>**CHAPTER 2 Tutorial**

## <span id="page-9-7"></span><span id="page-9-2"></span><span id="page-9-1"></span><span id="page-9-0"></span>**2.1 Overview**

This tutorial shows you how to join a wireless infrastructure network using the ZyXEL utility. The wireless client is labeled **C** and the Access Point is labeled **AP**.

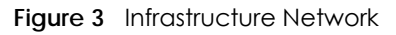

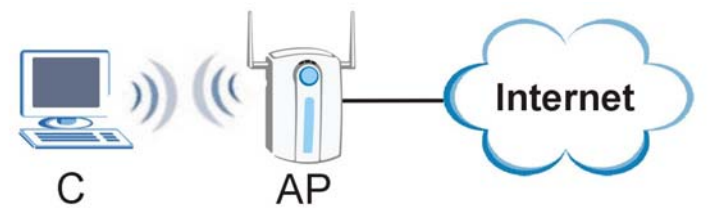

#### <span id="page-9-3"></span>**2.1.1 What You Can Do in This Tutorial**

- Install the driver for your NWD Series adapter. See [Section 2.2 on page 11](#page-10-0) for details.
- Connect securely to an infrastructure AP using your adapter's Connection Wizard. See [Section 2.3.1](#page-13-1)  [on page 14](#page-13-1) for details.
- Connect securely to an infrastructure AP using the WPS protocol. See [Section 2.3.2 on page 17](#page-16-0) for details.

#### <span id="page-9-4"></span>**2.1.2 What You Need to Know**

The following term may help as you read through this section.

#### **WPS**

Wi-Fi Protected Setup (WPS) is a security protocol that lets two or more devices connect securely to one another with a minimum amount of hassle on your part. It most cases, establishing a secure connection with another WPS device is as easy as pushing a button.

#### <span id="page-9-5"></span>**2.1.3 Before You Begin**

- Make sure that you have already familiarized yourself with the NWD Series's features and hardware, as described in [Chapter 1 Getting Started.](#page-6-0)
- You should have valid login information for an existing network Access Point, otherwise you may not be able to make a network connection right away.

Note: In the following procedures the NWD6605 driver installation tool and Windows 7 OS are used for purposes of example.

## <span id="page-10-0"></span>**2.2 Driver Installation**

Note: Before beginning, ensure that your NWD Series adapter is NOT connected to the host computer.

- **1** Insert the provided setup disc and run.
- **2** Select **Setup** from the startup screen.

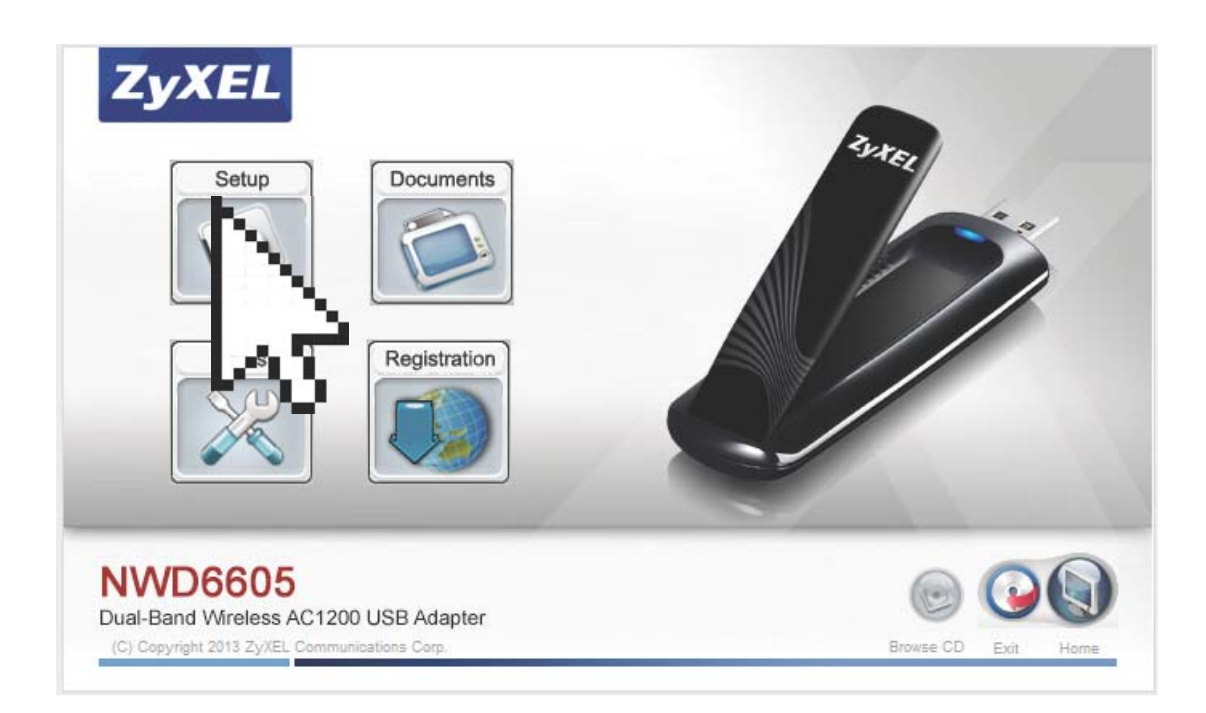

**3** The **Driver Installation Tool** window appears. Click **Next**.

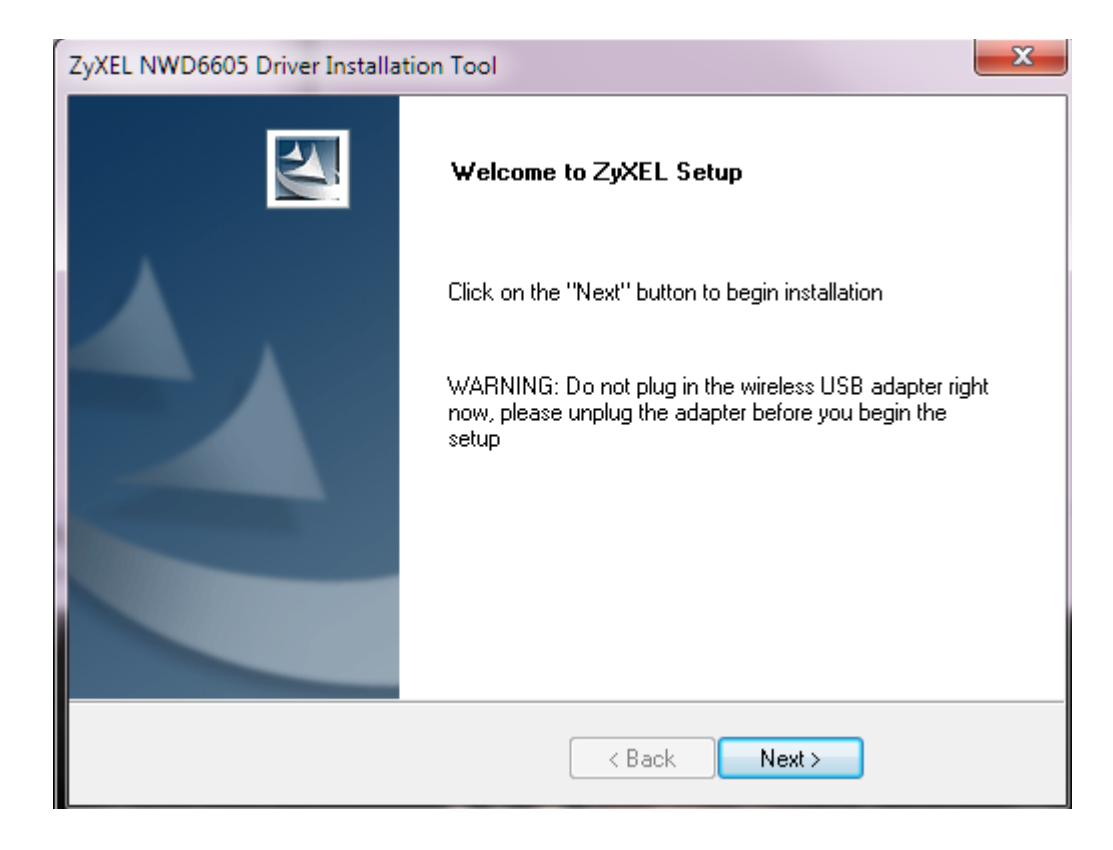

**4** When driver installation is complete, a screen appears prompting you to plug in your NWD Series adapter. Plug in the adapter and click **Next**.

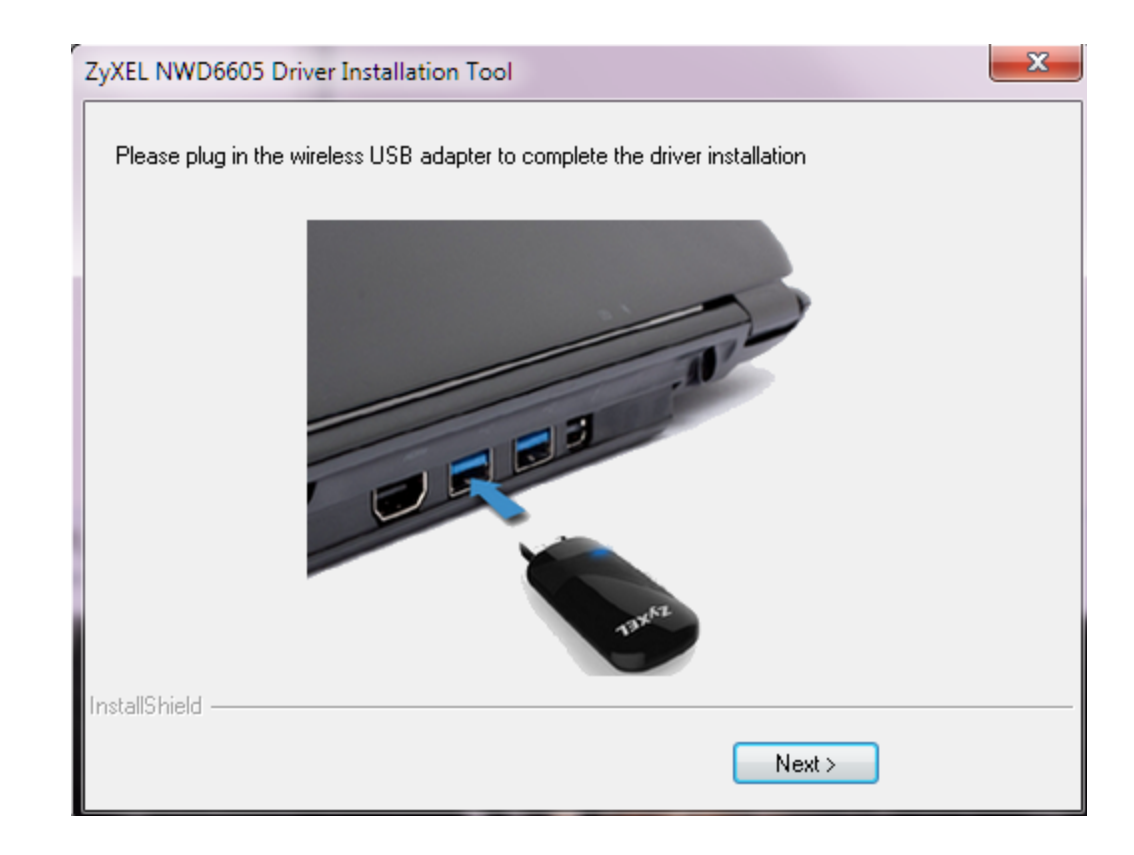

**5** The Installation Complete screen appears. Click **Finish** to complete the driver installation.

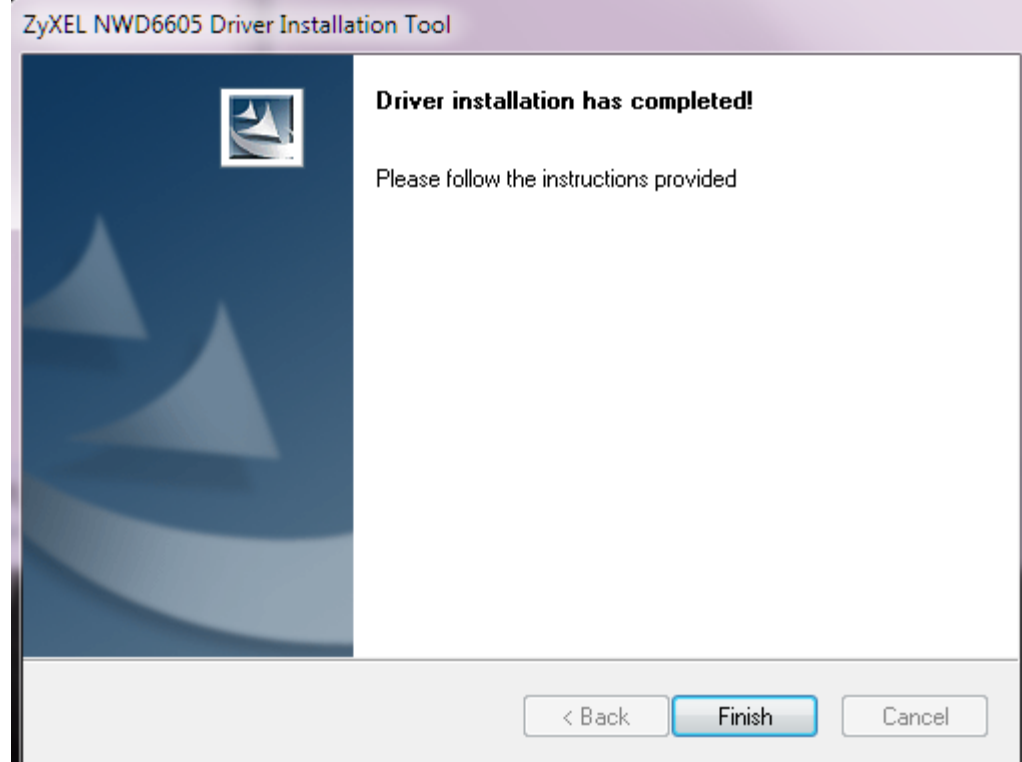

## <span id="page-13-0"></span>**2.3 Network Connection**

There are two ways to create a network connection.

- 2.3.1 [ZyXEL Network Connection Wizard \(Windows Zero Configuration\)](#page-13-1)
- 2.3.2 [Connecting to an AP using Wi-Fi Protected Setup \(WPS\)](#page-16-0)

#### <span id="page-13-1"></span>**2.3.1 ZyXEL Network Connection Wizard (Windows Zero Configuration)**

**1** The **ZyXEL Network Connection Wizard** appears after you click **Finish** in the previously shown screen.. Click **Next**.

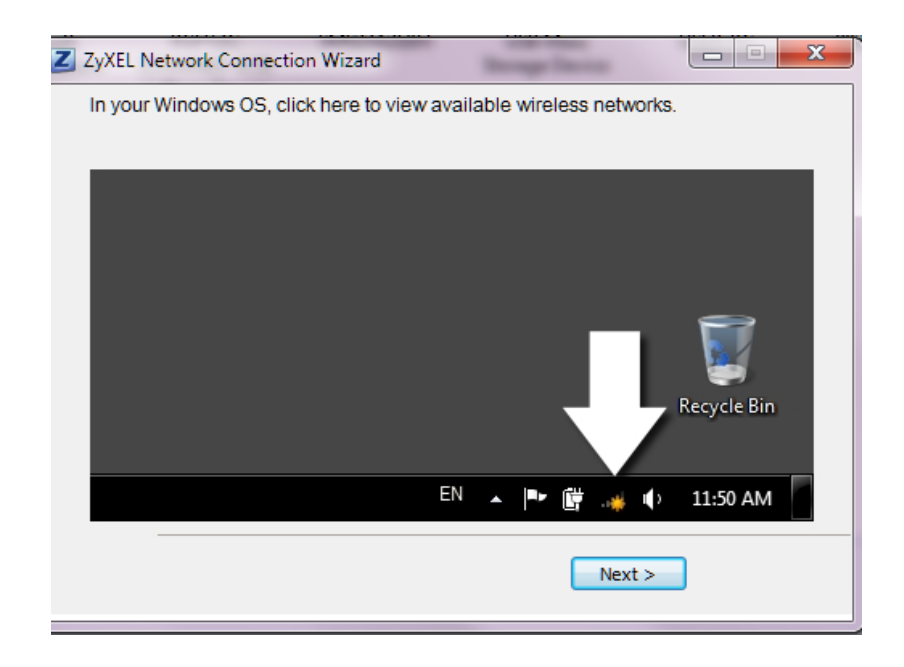

**2** The network selection screen appears. Choose the desired connection and click **Connect**. Click **Next**.

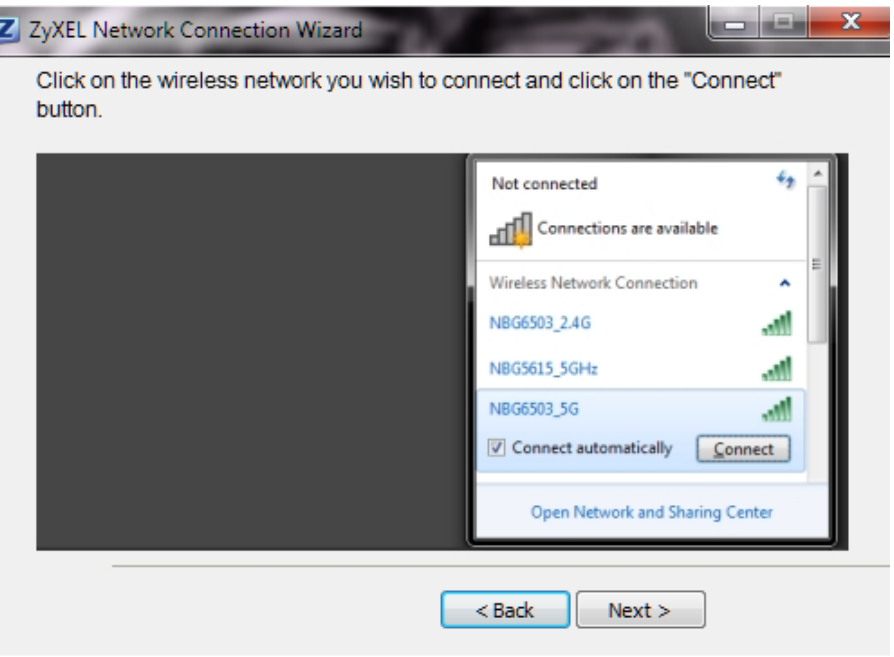

**3** The network security key screen appears. If prompted, enter the **Security Key** for the selected connection and click **OK**. Click **Next**.

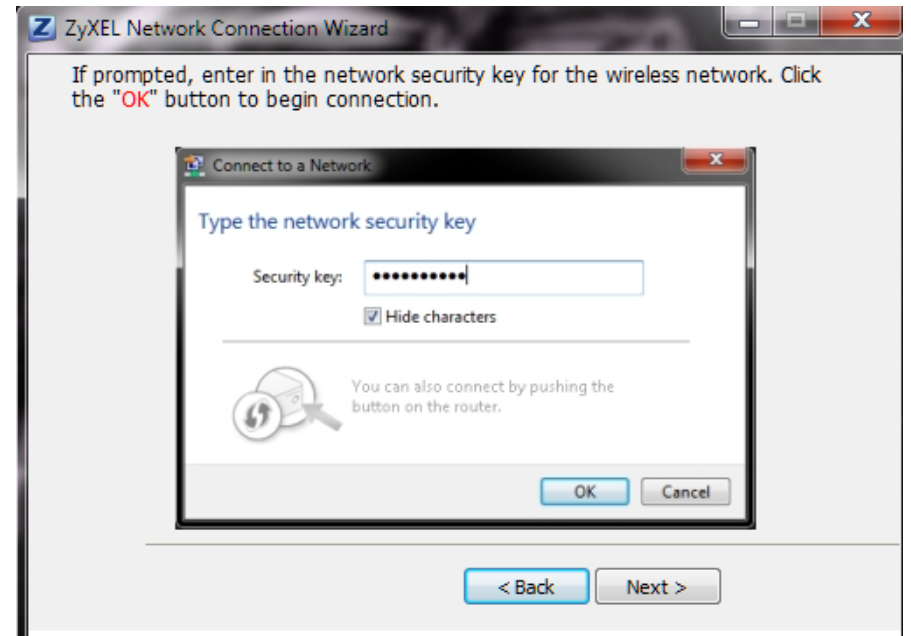

**4** Connection is complete. Click **Finish** in the next screen to complete the connection setup.

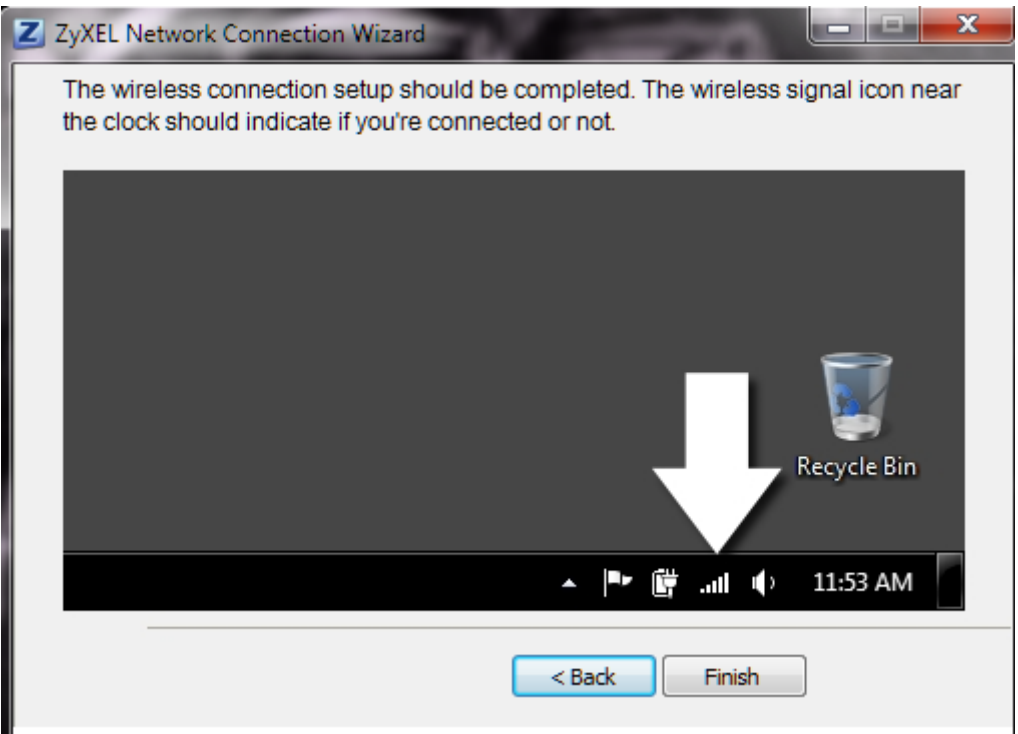

#### <span id="page-16-0"></span>**2.3.2 Connecting to an AP using Wi-Fi Protected Setup (WPS)**

<span id="page-16-1"></span>This section gives you an example of how to set up your wireless network using WPS. This example uses the NWD Series adapter as the wireless client, and ZyXEL's NBG4615 v2 as the Access Point (AP).

- Note: The Access Point must be a WPS-aware device. Close the **ZyXEL Network Connection Wizard** window that appears after you click **Finish** in the final step in the driver installation.
- **1** Press and hold the adapter's WPS button. The WPS scan window appears.

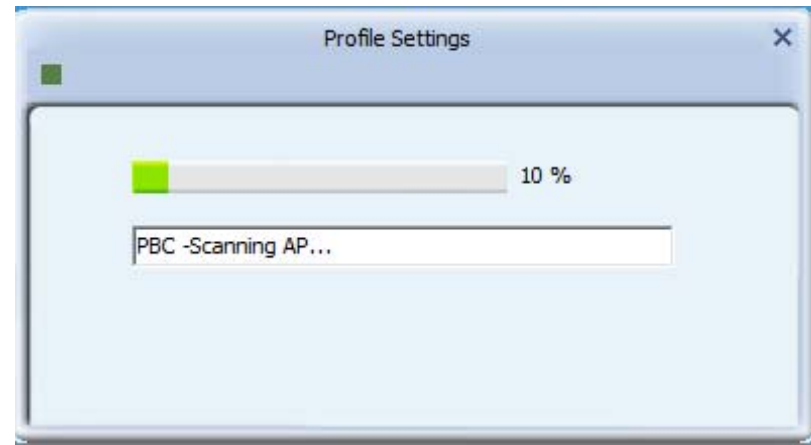

**Figure 4** NWD6505 WPS Scan Window

**Figure 5** NWD6605 WPS Scan Window

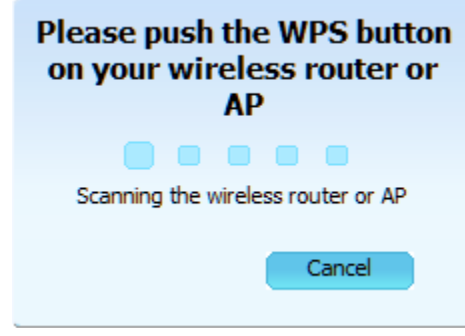

**2** Within two minutes, press the button on the router or AP until the indicator blinks. The following window appears. Configuration may take up to two minutes.

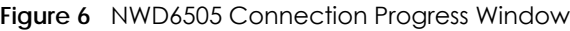

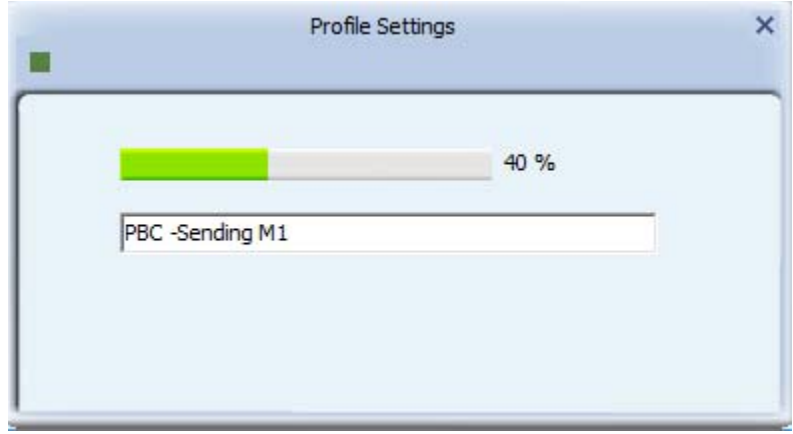

**Figure 7** NWD6605 Connection Progress Window

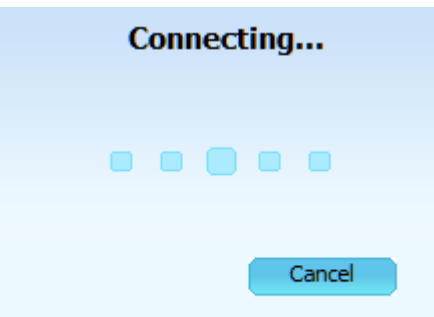

**3** The wireless connection icon next to the clock in the Taskbar should indicate when the connection is complete.

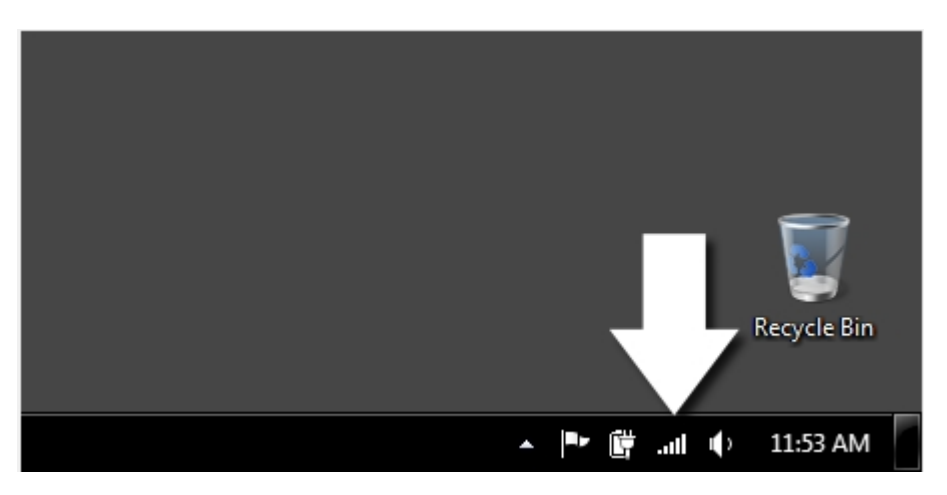

A link appears allowing the configuration settings to be changed.

## <span id="page-18-6"></span><span id="page-18-5"></span>**CHAPTER 3 Wireless LANs**

## <span id="page-18-2"></span><span id="page-18-1"></span><span id="page-18-0"></span>**3.1 Overview**

This section provides background information on wireless Local Area Networks.

### <span id="page-18-3"></span>**3.1.1 What You Need to Know**

The following terms and concepts may help as you read through this section.

#### **Server**

When two or more devices are connected digitally to form a network, the one that distributes data to the other devices is known as the "server". A RADIUS (Remote Authentication Dial-In User Service) is a kind of server that manages logins and logout, among other things, for the network to which it is connected.

#### **Client**

When two or more devices are connected digitally to form a network, the one that contacts and obtains data from a server is known as the "client". Each client is designed to work with one or more specific kinds of servers, and each server requires a specific kind of client. Wireless adapters are clients that connect to a network server through an AP.

## <span id="page-18-4"></span>**3.2 Wireless LAN Overview**

The following figure provides an example of a wireless network with an AP.

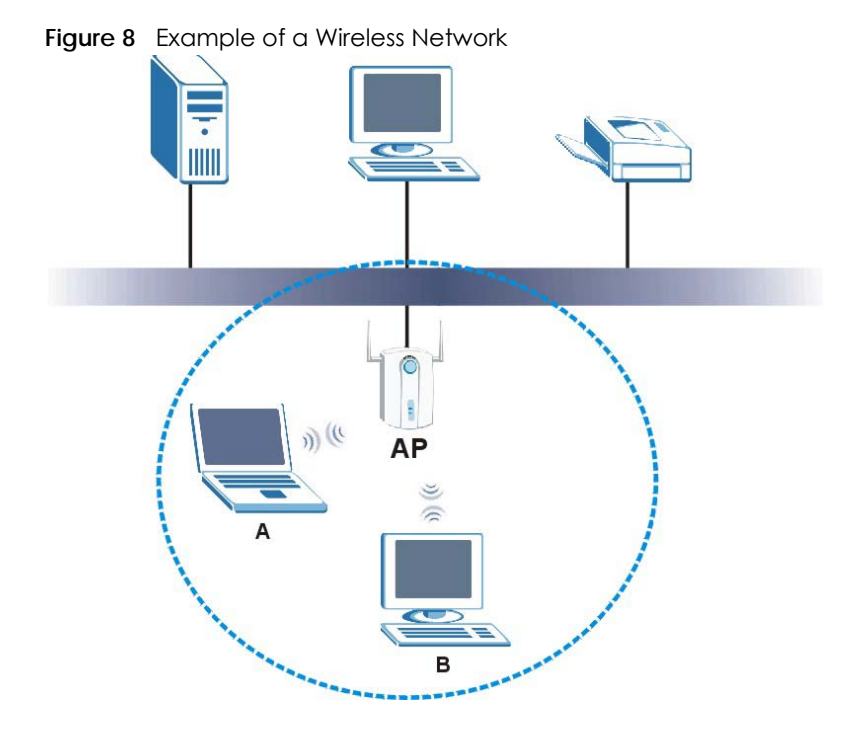

<span id="page-19-11"></span><span id="page-19-9"></span><span id="page-19-2"></span><span id="page-19-1"></span>The wireless network is the part in the blue circle. In this wireless network, devices **A** and **B** are called wireless clients. The wireless clients use the access point (AP) to interact with other devices (such as the printer) or with the Internet

Every wireless network must follow these basic guidelines.

• Every device in the same wireless network must use the same SSID.

<span id="page-19-8"></span><span id="page-19-7"></span><span id="page-19-5"></span><span id="page-19-4"></span><span id="page-19-3"></span>The SSID is the name of the wireless network. It stands for Service Set IDentity.

- If two wireless networks overlap, they should use a different channel.
- Like radio stations or television channels, each wireless network uses a specific channel, or frequency, to send and receive information.
- Every device in the same wireless network must use security compatible with the AP or peer computer.

<span id="page-19-6"></span>Security stops unauthorized devices from using the wireless network. It can also protect the information that is sent in the wireless network.

## <span id="page-19-0"></span>**3.3 Wireless LAN Security**

<span id="page-19-10"></span>Wireless LAN security is vital to your network to protect wireless communications.

If you do not enable any wireless security on your NWD Series, the NWD Series's wireless communications are accessible to any wireless networking device that is in the coverage area.

#### <span id="page-20-0"></span>**3.3.1 WEP**

#### **3.3.1.1 Data Encryption**

<span id="page-20-21"></span><span id="page-20-15"></span><span id="page-20-14"></span>WEP (Wired Equivalent Privacy) encryption scrambles all data packets transmitted between the NWD Series and the AP or other wireless stations to keep network communications private. Both the wireless stations and the access points must use the same WEP key for data encryption and decryption.

<span id="page-20-17"></span>There are two ways to create WEP keys in your NWD Series.

<span id="page-20-22"></span><span id="page-20-18"></span>• Automatic WEP key generation based on a "password phrase" called a passphrase. The passphrase is case sensitive. You must use the same passphrase for all WLAN adapters with this feature in the same WLAN.

<span id="page-20-20"></span><span id="page-20-12"></span><span id="page-20-11"></span>For WLAN adapters without the passphrase feature, you can still take advantage of this feature by writing down the four automatically generated WEP keys from the **Security Settings** screen of the ZyXEL utility and entering them manually as the WEP keys in the other WLAN adapter(s).

• Enter the WEP keys manually.

<span id="page-20-19"></span><span id="page-20-9"></span><span id="page-20-3"></span>Your NWD Series allows you to configure up to four 64-bit or 128-bit WEP keys. Only one key is used as the default key at any one time.

#### **3.3.1.2 Authentication Type**

The IEEE 802.11b/g/n standard describes a simple authentication method between the wireless stations and AP. Three authentication types are defined: **Auto**, **Open** and **Shared**.

- <span id="page-20-5"></span>• **Open** mode is implemented for ease-of-use and when security is not an issue. The wireless station and the AP or peer computer do not share a secret key. Thus the wireless stations can associate with any AP or peer computer and listen to any transmitted data that is not encrypted.
- <span id="page-20-6"></span>• **Shared** mode involves a shared secret key to authenticate the wireless station to the AP or peer computer. This requires you to enable the wireless LAN security and use same settings on both the wireless station and the AP or peer computer.
- <span id="page-20-7"></span><span id="page-20-4"></span>• **Auto** authentication mode allows the NWD Series to switch between the open system and shared key modes automatically. Use the auto mode if you do not know the authentication mode of the other wireless stations.

#### <span id="page-20-27"></span><span id="page-20-1"></span>**3.3.2 WPA-PSK and WPA2-PSK**

<span id="page-20-26"></span><span id="page-20-24"></span><span id="page-20-23"></span>Wi-Fi Protected Access (WPA) is a subset of the IEEE 802.11i standard. WPA2 (IEEE 802.11i) is a wireless security standard that defines stronger encryption, authentication and key management than WPA.

<span id="page-20-16"></span>Key differences between WPA(2) and WEP are improved data encryption and user authentication.

<span id="page-20-10"></span><span id="page-20-8"></span><span id="page-20-2"></span>Both WPA and WPA2 improve data encryption by using Temporal Key Integrity Protocol (TKIP), Message Integrity Check (MIC) and IEEE 802.1x. WPA and WPA2 use Advanced Encryption Standard (AES) in the Counter mode with Cipher block chaining Message authentication code Protocol (CCMP) to offer stronger encryption than TKIP.

<span id="page-20-25"></span><span id="page-20-13"></span>The encryption mechanisms used for WPA(2) and WPA(2)-PSK are the same. The only difference between the two is that WPA(2)-PSK uses a simple common password, instead of user-specific credentials. The common-password approach makes WPA(2)-PSK susceptible to brute-force passwordguessing attacks but it's still an improvement over WEP as it employs a consistent, single, alphanumeric password to derive a PMK which is used to generate unique temporal encryption keys. This prevent all wireless devices sharing the same encryption keys. (a weakness of WEP)

<span id="page-21-2"></span>If both an AP and the wireless clients support WPA2-PSK, use WPA2-PSK for stronger data encryption. If the AP or the wireless clients do not support WPA2-PSK, just use WPA-PSK. Select WEP only when the AP and/or wireless clients do not support WPA-PSK or WPA2-PSK. WEP is less secure than WPA-PSK or WPA2- PSK.

## <span id="page-21-0"></span>**3.4 Wi-Fi Protected Setup**

#### <span id="page-21-1"></span>**3.4.1 How WPS Works**

When two WPS-enabled devices connect, each device must assume a specific role. One device acts as the registrar (the device that supplies network and security settings) and the other device acts as the enrollee (the device that receives network and security settings. The registrar creates a secure EAP (Extensible Authentication Protocol) tunnel and sends the network name (SSID) and the WPA-PSK or WPA2-PSK pre-shared key to the enrollee. Whether WPA-PSK or WPA2-PSK is used depends on the standards supported by the devices. If the registrar is already part of a network, it sends the existing information. If not, it generates the SSID and WPA(2)-PSK randomly.

The following figure shows a WPS-enabled client (installed in a notebook computer) connecting to a WPS-enabled access point.

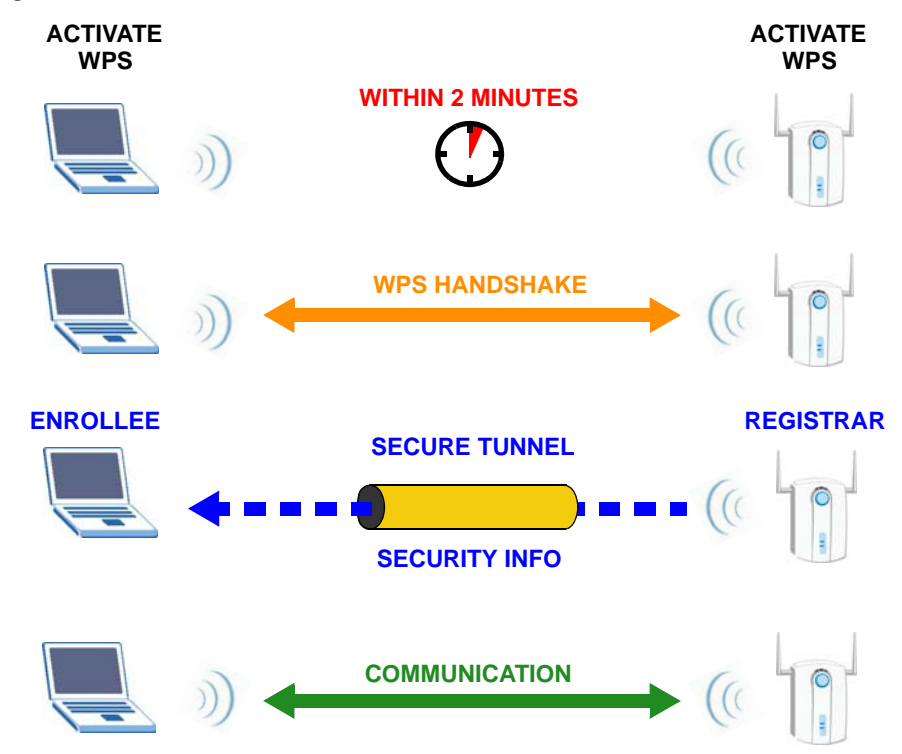

**Figure 9** How WPS works

The roles of registrar and enrollee last only as long as the WPS setup process is active (two minutes). The next time you use WPS, a different device can be the registrar if necessary.

The WPS connection process is like a handshake; only two devices participate in each WPS transaction. If you want to add more devices you should repeat the process with one of the existing networked devices and the new device.

Note that the access point (AP) is not always the registrar, and the wireless client is not always the enrollee. All WPS-certified APs can be a registrar, and so can some WPS-enabled wireless clients.

By default, a WPS devices is "unconfigured". This means that it is not part of an existing network and can act as either enrollee or registrar (if it supports both functions). If the registrar is unconfigured, the security settings it transmits to the enrollee are randomly-generated. Once a WPS-enabled device has connected to another device using WPS, it becomes "configured". A configured wireless client can still act as enrollee or registrar in subsequent WPS connections, but a configured access point can no longer act as enrollee. It will be the registrar in all subsequent WPS connections in which it is involved. If you want a configured AP to act as an enrollee, you must reset it to its factory defaults.

#### **3.4.1.1 Example WPS Network Setup**

This section shows how security settings are distributed in an example WPS setup.

The following figure shows an example network. In step **1**, both **AP1** and **Client 1** are unconfigured. When WPS is activated on both, they perform the handshake. In this example, **AP1** is the registrar, and **Client 1** is the enrollee. The registrar randomly generates the security information to set up the network, since it is unconfigured and has no existing information.

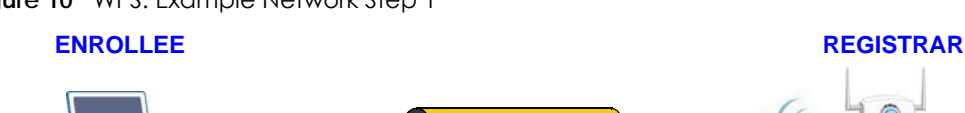

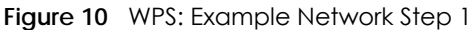

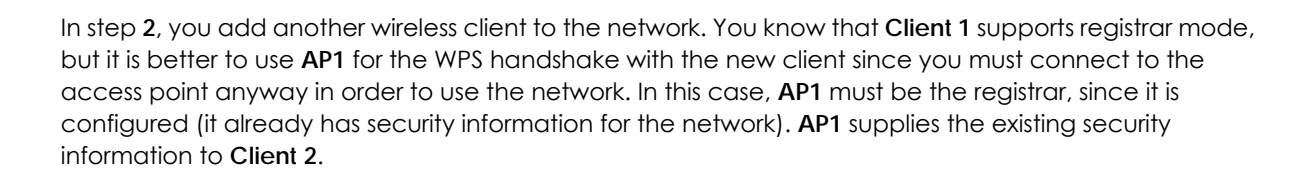

**SECURITY INFO CLIENT 1 AP1** 

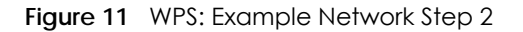

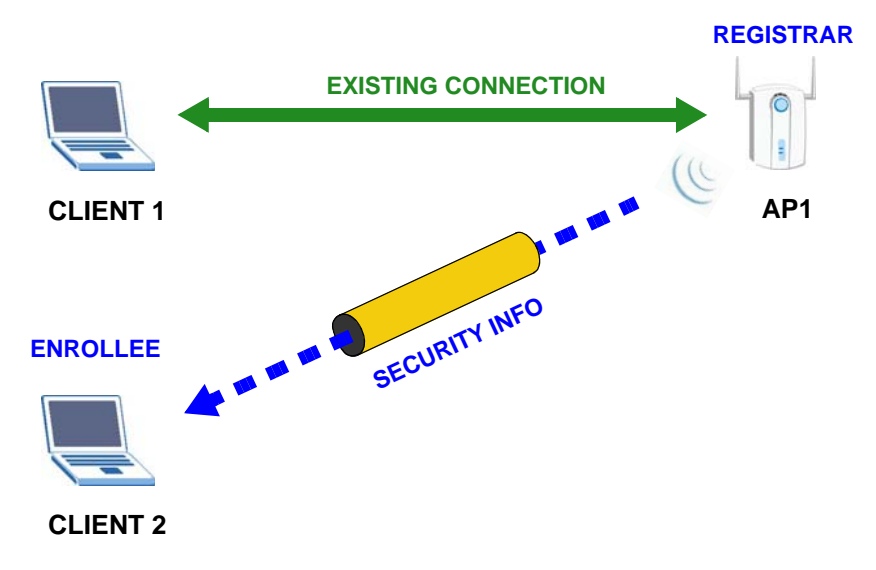

In step 3, you add another access point (**AP2**) to your network. **AP2** is out of range of **AP1**, so you cannot use **AP1** for the WPS handshake with the new access point. However, you know that **Client 2** supports the registrar function, so you use it to perform the WPS handshake instead.

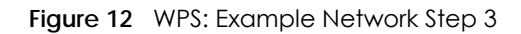

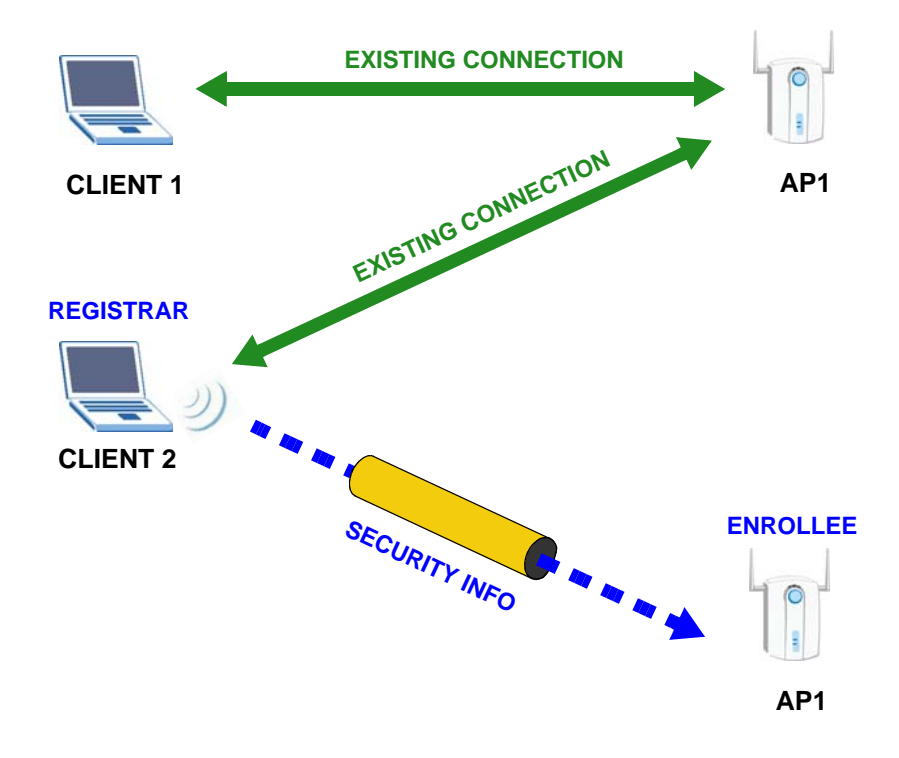

#### <span id="page-23-0"></span>**3.4.2 Limitations of WPS**

WPS has some limitations of which you should be aware.

• When you use WPS, it works between two devices only. You cannot enroll multiple devices simultaneously, you must enroll one after the other.

For instance, if you have two enrollees and one registrar you must set up the first enrollee (by pressing the WPS button on the registrar and the first enrollee, for example), then check that it successfully enrolled, then set up the second device in the same way.

• WPS works only with other WPS-enabled devices. However, you can still add non-WPS devices to a network you already set up using WPS.

WPS works by automatically issuing a randomly-generated WPA-PSK or WPA2-PSK pre-shared key from the registrar device to the enrollee devices. Whether the network uses WPA-PSK or WPA2-PSK depends on the device. You can check the configuration interface of the registrar device to discover the key the network is using (if the device supports this feature). Then, you can enter the key into the non-WPS device and join the network as normal (the non-WPS device must also support WPA-PSK or WPA2-PSK).

• When you use the push button connection method, there is a short period (from the moment you press the button on one device to the moment you press the button on the other device) when any WPS-enabled device could join the network. This is because the registrar has no way of identifying the "correct" enrollee, and cannot differentiate between your enrollee and a rogue device. This is a possible way for a hacker to gain access to a network.

You can easily check to see if this has happened. WPS works between only two devices simultaneously, so if another device has enrolled your device will be unable to enroll, and will not have access to the network. If this happens, open the access point's configuration interface and look at the list of associated clients (usually displayed by MAC address). It does not matter if the access point is the WPS registrar, the enrollee, or was not involved in the WPS handshake; a rogue device must still associate with the access point to gain access to the network. Check the MAC addresses of your wireless clients (usually printed on a label on the bottom of the device). If there is an unknown MAC address you can remove it or reset the AP.

# <span id="page-25-0"></span>**PART II Troubleshooting**

## **CHAPTER 4 Troubleshooting**

<span id="page-26-1"></span><span id="page-26-0"></span>This chapter offers some suggestions to solve problems you might encounter. The potential problems are divided into the following categories.

- [Power, Hardware Connections, and LEDs](#page-26-2)
- [Link Quality](#page-27-0)
- [Problems Communicating with Other Computers](#page-27-1)

## <span id="page-26-2"></span>**4.1 Power, Hardware Connections, and LEDs**

The NWD Series adapter does not turn on. None of the LEDs turn on.

- **1** Make sure the NWD Series adapter is correctly installed (refer to your Quick Start Guide and [Chapter 2](#page-9-6)  [on page 10](#page-9-6)).
- **2** Restart the computer to which the NWD Series adapter is attached.
- **3** If the problem continues, contact the vendor.

One of the LEDs does not behave as expected.

- **1** Make sure you understand the normal behavior of the LED. See [Section 2.1 on page 10](#page-9-7).
- **2** Check the hardware connection. See the Quick Start Guide and [Chapter 2 on page 10](#page-9-6).
- **3** Restart the computer to which the NWD Series adapter is attached.
- **4** If the problem continues, contact the vendor.

## <span id="page-27-0"></span>**4.2 Link Quality**

The link quality and/or signal strength is poor.

- **1** Scan for and connect to another AP with a better link quality.
- **2** Move your computer closer to the AP or the peer computer(s) within the transmission range.
- <span id="page-27-2"></span>**3** There may be too much radio interference (for example from a microwave oven, or another AP using the same channel) around your wireless network. Lower the output power of each AP.
- **4** Make sure there are not too many wireless stations connected to a wireless network.

## <span id="page-27-1"></span>**4.3 Problems Communicating with Other Computers**

The computer with the NWD Series adapter installed cannot communicate with the other computer(s).

- <span id="page-27-3"></span>• Make sure that the AP and the associated computers are turned on and working properly.
- Make sure the NWD Series adapter computer and the associated AP use the same SSID.
- Change the AP and the associated wireless clients to use another radio channel if interference is high.
- Make sure that the computer and the AP share the same security option and key. Verify the settings in the **Profile Security Setting** screen.
- If you are using WPA(2)-PSK security, try changing your encryption type from TKIP to AES or vice versa.

## <span id="page-28-1"></span>**APPENDIX A Customer Support**

<span id="page-28-0"></span>In the event of problems that cannot be solved by using this manual, you should contact your vendor. If you cannot contact your vendor, then contact a Zyxel office for the region in which you bought the device.

See *http://www.zyxel.com/homepage.shtml* and also *http://www.zyxel.com/about\_zyxel/zyxel\_worldwide.shtml* for the latest information.

Please have the following information ready when you contact an office.

#### **Required Information**

- Product model and serial number.
- Warranty Information.
- Date that you received your device.
- Brief description of the problem and the steps you took to solve it.

#### **Corporate Headquarters (Worldwide)**

#### **Taiwan**

- Zyxel Communications Corporation
- http://www.zyxel.com

#### **Asia**

#### **China**

- Zyxel Communications (Shanghai) Corp. Zyxel Communications (Beijing) Corp. Zyxel Communications (Tianjin) Corp.
- http://www.zyxel.cn

#### **India**

- Zyxel Technology India Pvt Ltd
- http://www.zyxel.in

#### **Kazakhstan**

- Zyxel Kazakhstan
- http://www.zyxel.kz

#### **Korea**

- Zyxel Korea Corp.
- http://www.zyxel.kr

#### **Malaysia**

- Zyxel Malaysia Sdn Bhd.
- http://www.zyxel.com.my

#### **Pakistan**

- Zyxel Pakistan (Pvt.) Ltd.
- http://www.zyxel.com.pk

#### **Philippines**

- Zyxel Philippines
- http://www.zyxel.com.ph

#### **Singapore**

- Zyxel Singapore Pte Ltd.
- http://www.zyxel.com.sg

#### **Taiwan**

- Zyxel Communications Corporation
- http://www.zyxel.com/tw/zh/

#### **Thailand**

- Zyxel Thailand Co., Ltd
- http://www.zyxel.co.th

#### **Vietnam**

- Zyxel Communications Corporation-Vietnam Office
- http://www.zyxel.com/vn/vi

#### **Europe**

#### **Austria**

- Zyxel Deutschland GmbH
- http://www.zyxel.de

#### **Belarus**

- Zyxel BY
- http://www.zyxel.by

#### **Belgium**

- Zyxel Communications B.V.
- http://www.zyxel.com/be/nl/
- http://www.zyxel.com/be/fr/

#### **Bulgaria**

- Zyxel България
- http://www.zyxel.com/bg/bg/

#### **Czech Republic**

- Zyxel Communications Czech s.r.o
- http://www.zyxel.cz

#### **Denmark**

- Zyxel Communications A/S
- http://www.zyxel.dk

#### **Estonia**

- Zyxel Estonia
- http://www.zyxel.com/ee/et/

#### **Finland**

- Zyxel Communications
- http://www.zyxel.fi

#### **France**

- Zyxel France
- http://www.zyxel.fr

#### **Germany**

- Zyxel Deutschland GmbH
- http://www.zyxel.de

#### **Hungary**

- Zyxel Hungary & SEE
- http://www.zyxel.hu

#### **Italy**

- Zyxel Communications Italy
- http://www.zyxel.it/

#### **Latvia**

- Zyxel Latvia
- http://www.zyxel.com/lv/lv/homepage.shtml

#### **Lithuania**

- Zyxel Lithuania
- http://www.zyxel.com/lt/lt/homepage.shtml

#### **Netherlands**

- Zyxel Benelux
- http://www.zyxel.nl

#### **Norway**

- Zyxel Communications
- http://www.zyxel.no

#### **Poland**

- Zyxel Communications Poland
- http://www.zyxel.pl

#### **Romania**

- Zyxel Romania
- http://www.zyxel.com/ro/ro

#### **Russia**

- Zyxel Russia
- http://www.zyxel.ru

#### **Slovakia**

- Zyxel Communications Czech s.r.o. organizacna zlozka
- http://www.zyxel.sk

#### **Spain**

- Zyxel Communications ES Ltd
- http://www.zyxel.es

#### **Sweden**

- Zyxel Communications
- http://www.zyxel.se

#### **Switzerland**

• Studerus AG

• http://www.zyxel.ch/

#### **Turkey**

- Zyxel Turkey A.S.
- http://www.zyxel.com.tr

#### **UK**

- Zyxel Communications UK Ltd.
- http://www.zyxel.co.uk

#### **Ukraine**

- Zyxel Ukraine
- http://www.ua.zyxel.com

#### **Latin America**

#### **Argentina**

- Zyxel Communication Corporation
- http://www.zyxel.com/ec/es/

#### **Brazil**

- Zyxel Communications Brasil Ltda.
- https://www.zyxel.com/br/pt/

#### **Ecuador**

- Zyxel Communication Corporation
- http://www.zyxel.com/ec/es/

#### **Middle East**

#### **Israel**

- Zyxel Communication Corporation
- http://il.zyxel.com/homepage.shtml

#### **Middle East**

- Zyxel Communication Corporation
- http://www.zyxel.com/me/en/

#### **North America**

#### **USA**

- Zyxel Communications, Inc. North America Headquarters
- http://www.zyxel.com/us/en/

#### **Oceania**

#### **Australia**

- Zyxel Communications Corporation
- http://www.zyxel.com/au/en/

#### **Africa**

#### **South Africa**

- Nology (Pty) Ltd.
- http://www.zyxel.co.za

## **APPENDIX B Legal Information**

#### <span id="page-34-1"></span><span id="page-34-0"></span>**Copyright**

Copyright © 2018 by Zyxel Communications Corporation.

The contents of this publication may not be reproduced in any part or as a whole, transcribed, stored in a retrieval system, translated into any language, or transmitted in any form or by any means, electronic, mechanical, magnetic, optical, chemical, photocopying, manual, or<br>otherwise, without the prior written permission of Zyxel Communications Corporation.

<span id="page-34-2"></span>Published by Zyxel Communications Corporation. All rights reserved.

#### **Disclaimer**

Zyxel does not assume any liability arising out of the application or use of any products, or software described herein. Neither does it convey any license under its patent rights nor the patent rights of others. Zyxel further reserves the right to make changes in any products described herein without notice. This publication is subject to change without notice.

#### **Regulatory Notice and Statement**

#### **UNITED STATES of AMERICA**

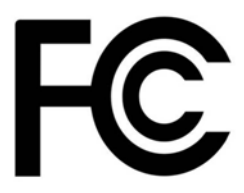

The following information applies if you use the product within USA area.

#### **FCC EMC Statement**

• The device complies with Part 15 of FCC rules. Operation is subject to the following two conditions:

(1) This device may not cause harmful interference, and

- (2) This device must accept any interference received, including interference that may cause undesired operation.
- Changes or modifications not expressly approved by the party responsible for compliance could void the user's authority to operate the device.
- This product has been tested and complies with the specifications for a Class B digital device, pursuant to Part 15 of the FCC Rules. These limits are designed to provide reasonable protection against harmful interference in a residential installation. This device generates, uses, and can radiate radio frequency energy and, if not installed and used according to the instructions, may cause harmful interference to radio communications. However, there is no guarantee that interference will not occur in a particular installation.
- If this device does cause harmful interference to radio or television reception, which is found by turning the device off and on, the user is encouraged to try to correct the interference by one or more of the following measures:
	- Reorient or relocate the receiving antenna
	- Increase the separation between the devices
	- Connect the equipment to an outlet other than the receiver's
	- Consult a dealer or an experienced radio/TV technician for assistance

The following information applies if you use the product with RF function within USA area.

#### **FCC Radiation Exposure Statement For NWD6505**

- This device has been tested to the FCC RF radiation exposure requirements (Specific Absorption Rate).
- Testing was performed on laptop computers with antennas at 5mm spacing. The maximum SAR value is 1.18 W/kg. The device must not be collocated with any other antennas or transmitters.
- This equipment has been SAR-evaluated for use in laptops (notebooks) with side slot configuration. • The device complies with FCC RF radiation exposure limits set forth for an uncontrolled environment, under 47 CFR 2.1093 paragraph (d)(2). End users must follow the specific operating instructions for satisfying RF exposure compliance. To maintain compliance with FCC RF exposure compliance requirements, please follow operation instruction as documented in this manual.
- This transmitter must not be co-located or operate in conjunction with any other antenna or transmitter.
- IEEE 802.11b or 802.11g operation of this product in the U.S.A. is firmware-limited to channels 1 through 11.
- Operation of this device is restricted to indoor use only, except for relevant user's manual mention that this device can be installed into the external environment.

#### **CANADA**

The following information applies if you use the product within Canada area

#### **Industry Canada ICES Statement**

CAN ICES-3 (B)/NMB-3(B)

#### **Industry Canada RSS-GEN & RSS-247 statement**

- This device complies with Industry Canada license-exempt RSS standard(s). Operation is subject to the following two conditions: (1) this device may not cause interference, and (2) this device must accept any interference, including interference that may cause undesired operation of the device.
- This radio transmitter has been approved by Industry Canada to operate with the antenna types listed below with the maximum permissible gain and required antenna impedance for each antenna type indicated. Antenna types not included in this list, having a gain greater than the maximum gain indicated for that type, are strictly prohibited for use with this device.

If the product with 5G wireless function operating in 5150-5250 MHz and 5725-5850 MHz, the following attention must be paid,

- The device for operation in the band 5150-5250 MHz is only for indoor use to reduce the potential for harmful interference to co-channel mobile satellite systems.
- For devices with detachable antenna(s), the maximum antenna gain permitted for devices in the band 5725-5850 MHz shall be such that the equipment still complies with the e.i.r.p. limits specified for point-to-point and non-point-to-point operation as appropriate; and
- The worst-case tilt angle(s) necessary to remain compliant with the e.i.r.p. elevation mask requirement set forth in Section 6.2.2(3) of RSS 247 shall be clearly indicated.
- If the product with 5G wireless function operating in 5250-5350 MHz and 5470-5725 MHz, the following attention must be paid.
- For devices with detachable antenna(s), the maximum antenna gain permitted for devices in the bands 5250-5350 MHz and 5470-5725 MHz shall be such that the equipment still complies with the e.i.r.p. limit.
- Le présent appareil est conforme aux CNR d'Industrie Canada applicables aux appareils radio exempts de licence. L'exploitation est autorisée aux deux conditions suivantes: (1) l'appareil ne doit pas produire de brouillage, et (2) l'utilisateur de l'appareil doit accepter tout brouillage radioélectrique subi, même si le brouillage est susceptible d'en compromettre le fonctionnement.
- Le présent émetteur radio de modèle s'il fait partie du matériel de catégorieI) a été approuvé par Industrie Canada pour fonctionner avec les types d'antenne énumérés ci-dessous et ayant un gain admissible maximal et l'impédance requise pour chaque type d'antenne. Les types d'antenne non inclus dans cette liste, ou dont le gain est supérieur au gain maximal indiqué, sont strictement interdits pour l'exploitation de l'émetteur.

Lorsque la fonction sans fil 5G fonctionnant en5150-5250 MHz and 5725-5850 MHz est activée pour ce produit, il est nécessaire de porter une attention particulière aux choses suivantes

- Les dispositifs fonctionnant dans la bande 5150-5250 MHz sont réservés uniquement pour une utilisation à l'intérieur afin de réduire les risques de brouillage préjudiciable aux systèmes de satellites mobiles utilisant les mêmes canaux;
- Pour les dispositifs munis d'antennes amovibles, le gain maximal d'antenne permis (pour les dispositifs utilisant la bande de 5 725 à 5 850 MHz) doit être conforme à la limite de la p.i.r.e. spécifiée pour l'exploitation point à point et l'exploitation non point à point, selon le cas;
- Les pires angles d'inclinaison nécessaires pour rester conforme à l'exigence de la p.i.r.e. applicable au masque d'élévation, et énoncée à la section 6.2.2 3) du CNR-247, doivent être clairement indiqués.

Lorsque la fonction sans fil 5G fonctionnant en 5250-5350 MHz et 5470-5725 MHz est activée pour ce produit , il est nécessaire de porter une attention particulière aux choses suivantes.

Lorsque la fonction sans fil 5G fonctionnant en 5250-5350 MHz et 5470-5725 MHz est activée pour ce produit , il est nécessaire de porter une attention particulière aux choses suivantes.

• Pour les dispositifs munis d'antennes amovibles, le gain maximal d'antenne permis pour les dispositifs utilisant les bandes de 5 250 à 5 350 MHz et de 5 470 à 5 725 MHz doit être conforme à la limite de la p.i.r.e.

#### **Industry Canada radiation exposure statement**

This device complies with IC radiation exposure limits set forth for an uncontrolled environment.

#### **Déclaration d'exposition aux radiations:**

Cet équipement est conforme aux limites d'exposition aux rayonnements IC établies pour un environnement non contrôlé.

#### **EUROPEAN UNION**

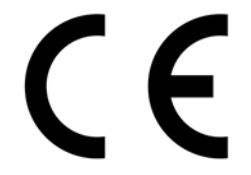

The following information applies if you use the product within the European Union.

#### **Declaration of Conformity with Regard to EU Directive 2014/53/EU (Radio Equipment Directive, RED)**

- Compliance information for 2.4GHz and/or 5GHz wireless products relevant to the EU and other Countries following the EU Directive 2014/53/ EU (RED). And this product may be used in all EU countries (and other countries following the EU Directive 2014/53/EU) without any limitation except for the countries mentioned below table:
- In the majority of the EU and other European countries, the 5GHz bands have been made available for the use of wireless local area networks (LANs). Later in this document you will find an overview of countries in which additional restrictions or requirements or both are applicable. The requirements for any country may evolve. Zyxel recommends that you check with the local authorities for the latest status of their national regulations for the 5GHz wireless LANs.
	- If this device for operation in the band 5150-5350 MHz, it is for indoor use only.

• **NWD6505**:

This ZYXEL product has been tested and meets applicable European SAR limits. The SAR limit is 2.0 W/kg in countries that set the limit averaged over 10 grams of tissue. The maximum SAR value for this device is as follows:

• 0.967 W/kg

To meet RF exposure guidelines during body-worn operation, the product must be at least 0.5cm away from your body. The maximum RF power operating for each band is as follows:

- the band 2,400 to 2,483.5 MHz is 96.61 mW,
- the bands 5,150 MHz to 5,350 MHz is 193.64 mW,
- the 5,470 MHz to 5,725 MHz is 192.31 mW.
- **NWD6605**:

This equipment should be installed and operated with a minimum distance of 20cm between the radio equipment and your body. The maximum RF power operating for each band is as follows:

- the band 2,400 to 2,483.5 MHz is 96.38 mW,
- the bands 5,150 MHz to 5,350 MHz is 173.78 mW,
- the 5,470 MHz to 5,725 MHz is 93.11 mW.

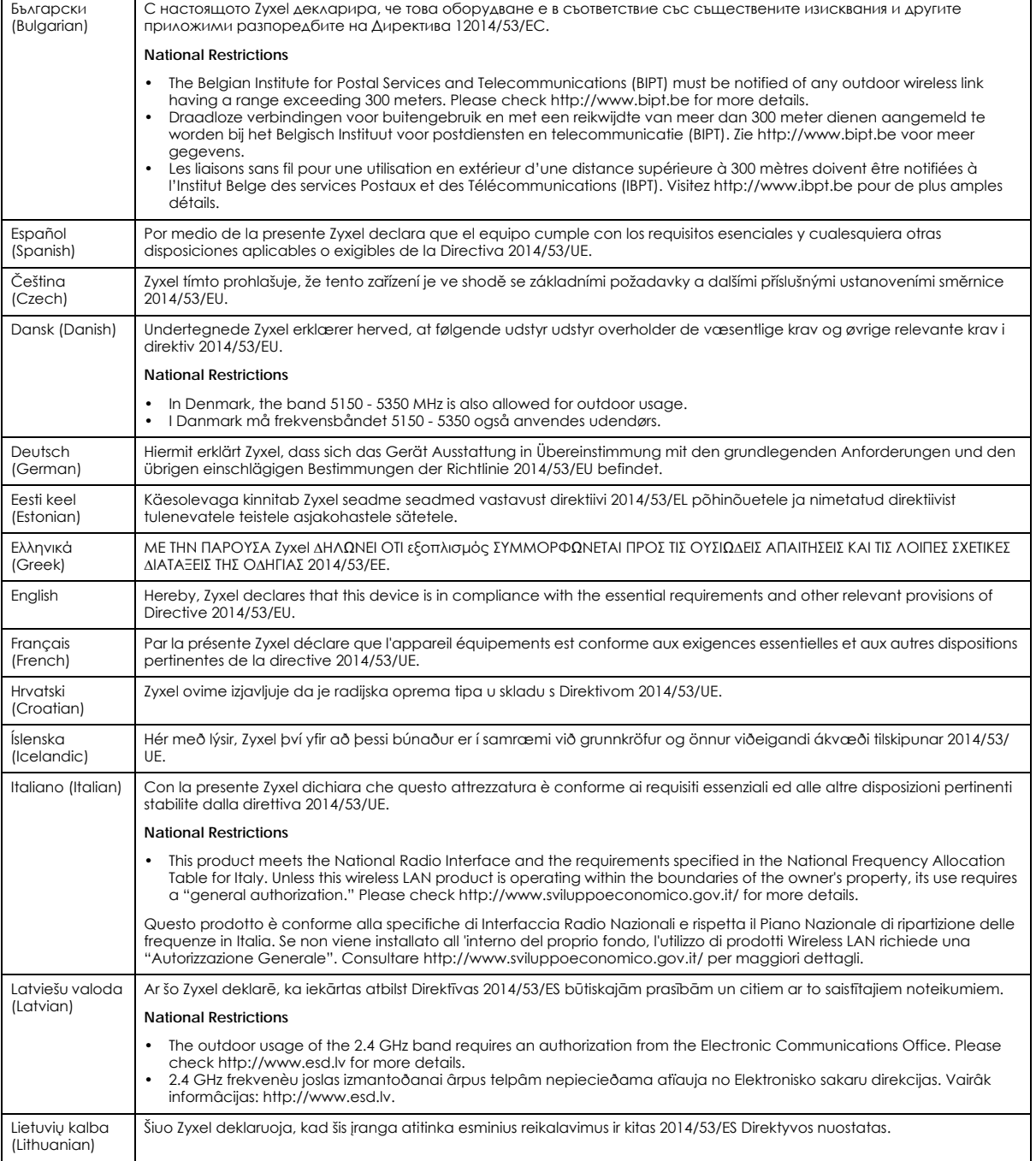

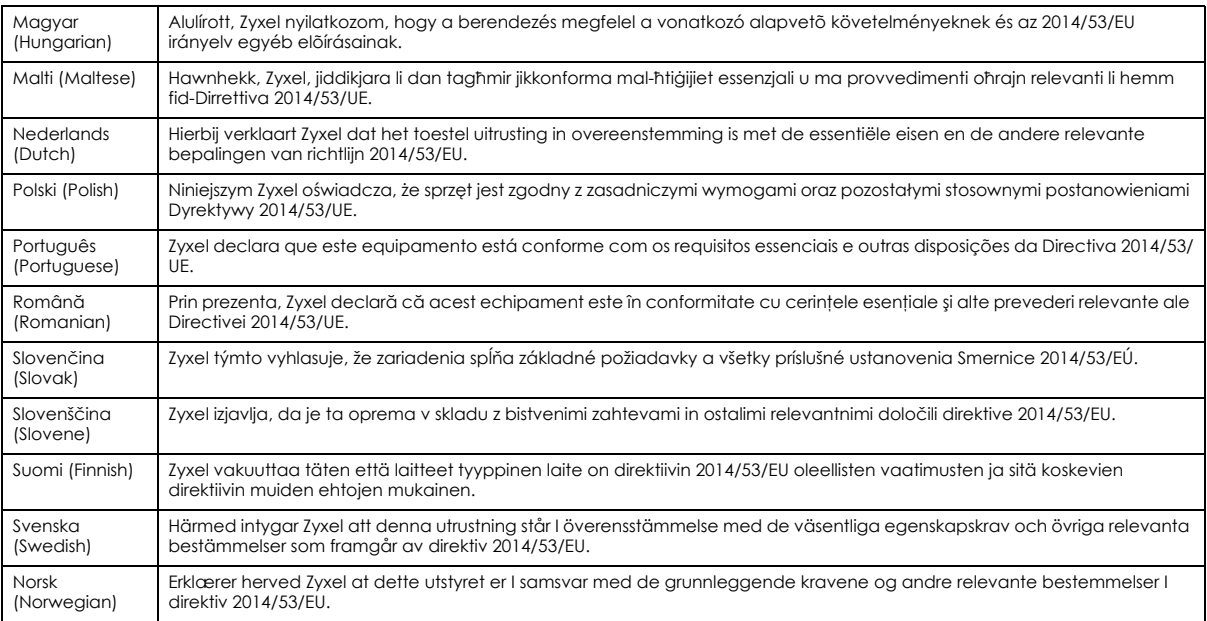

#### Notes:

1. Although Norway, Switzerland and Liechtenstein are not EU member states, the EU Directive 2014/53/EU has also been implemented in those countries.

2. The regulatory limits for maximum output power are specified in EIRP. The EIRP level (in dBm) of a device can be calculated by adding the<br>gain of the antenna used(specified in dBi) to the output power available at the c

#### <span id="page-37-0"></span>**List of national codes**

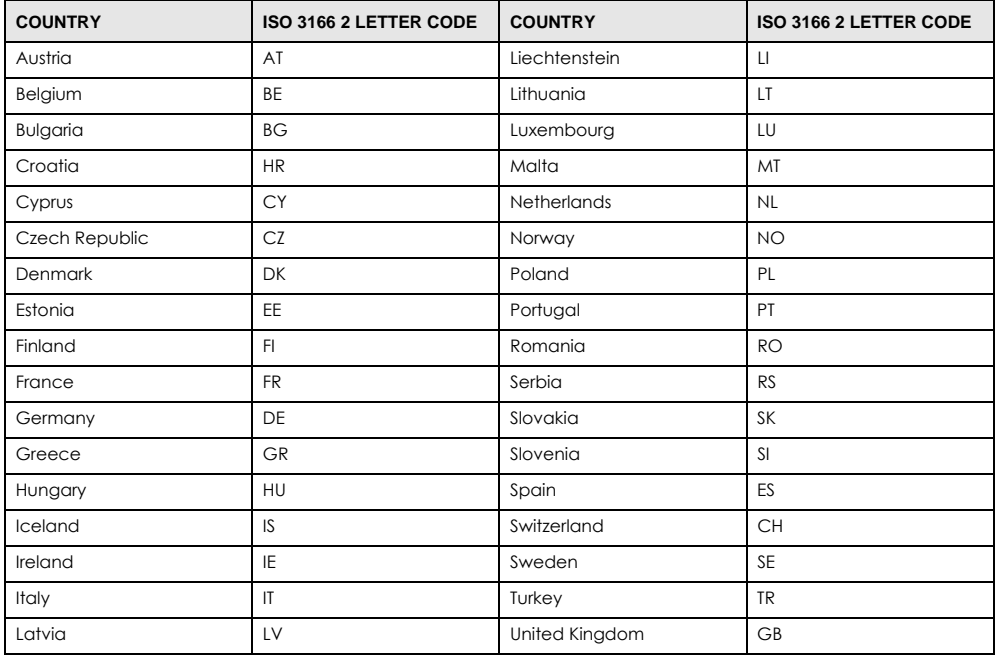

#### **Safety Warnings**

• Do not use this product near water, for example, in a wet basement or near a swimming pool. • Do not expose your device to dampness, dust or corrosive liquids. • Do not store things on the device.

• Do not install, use, or service this device during a thunderstorm. There is a remote risk of electric shock from lightning.<br>• Connect ONI Y suitable accessories to the device

Connect ONLY suitable accessories to the device.

• Connect one instants accessibility to the activity.

#### **Environment Statement**

#### **European Union - Disposal and Recycling Information**

The symbol below means that according to local regulations your product and/or its battery shall be disposed of separately from domestic waste. If this product is end of life, take it to a recycling station designated by local authorities. At the time of disposal, the separate collection of your product and/or its battery will help save natural resources and ensure that the environment is sustainable development.

Die folgende Symbol bedeutet, dass Ihr Produkt und/oder seine Batterie gemäß den örtlichen Bestimmungen getrennt vom Hausmüll entsorgt werden muss. Wenden Sie sich an eine Recyclingstation, wenn dieses Produkt das Ende seiner Lebensdauer erreicht hat. Zum Zeitpunkt der Entsorgung wird die getrennte Sammlung von Produkt und/oder seiner Batterie dazu beitragen, natürliche Ressourcen zu sparen und die Umwelt und die menschliche Gesundheit zu schützen.

El símbolo de abajo indica que según las regulaciones locales, su producto y/o su batería deberán depositarse como basura separada de la doméstica. Cuando este producto alcance el final de su vida útil, llévelo a un punto limpio. Cuando llegue el momento de desechar el producto, la recogida por separado éste y/o su batería ayudará a salvar los recursos naturales y a proteger la salud humana y medioambiental.

Le symbole ci-dessous signifie que selon les réglementations locales votre produit et/ou sa batterie doivent être éliminés séparément des ordures ménagères. Lorsque ce produit atteint sa fin de vie, amenez-le à un centre de recyclage. Au moment de la mise au rebut, la collecte séparée de votre produit et/ou de sa batterie aidera à économiser les ressources naturelles et protéger l'environnement et la santé humaine.

Il simbolo sotto significa che secondo i regolamenti locali il vostro prodotto e/o batteria deve essere smaltito separatamente dai rifiuti domestici. Quando questo prodotto raggiunge la fine della vita di servizio portarlo a una stazione di riciclaggio. Al momento dello smaltimento, la raccolta separata del vostro prodotto e/o della sua batteria aiuta a risparmiare risorse naturali e a proteggere l'ambiente e la salute umana.

Symbolen innebär att enligt lokal lagstiftning ska produkten och/eller dess batteri kastas separat från hushållsavfallet. När den här produkten når slutet av sin livslängd ska du ta den till en återvinningsstation. Vid tiden för kasseringen bidrar du till en bättre miljö och mänsklig hälsa genom att göra dig av med den på ett återvinningsställe.

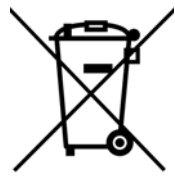

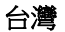

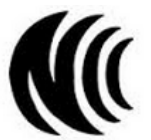

以下訊息僅適用於產品具有無線功能且銷售至台灣地區

- 第十二條 經型式認證合格之低功率射頻電機,非經許可,公司,商號或使用者均不得擅自變更頻率、加大功率或變更原設計之特性及功能。
- 第十四條 低功率射頻電機之使用不得影響飛航安全及干擾合法通信;經發現有干擾現象時,應立即停用,並改善至無干擾時方得繼續使用。
- 前項合法通信,指依電信法規定作業之無線電通信。 低功率射頻電機須忍受合法通信或工業、科學及醫療用電波輻射性電機設備之干擾。
- 無線資訊傳輸設備忍受合法通信之干擾且不得干擾合法通信;如造成干擾,應立即停用, 俟無干擾之虞,始得繼續使用。
- 無線資訊傳輸設備的製造廠商應確保頻率穩定性,如依製造廠商使用手冊上所述正常操作, 發射的信號應維持於操作頻帶中
- 使用無線產品時,應避免影響附近雷達系統之操作。
- 若使用高增益指向性天線,該產品僅應用於固定式點對點系統。

安全警告 - 為了您的安全,請先閱讀以下警告及指示:

- 請勿將此產品接近水、火焰或放置在高溫的環境。
- 避免設備接觸 :
	- 任何液體 切勿讓設備接觸水、雨水、高濕度、污水腐蝕性的液體或其他水份。
- 灰塵及污物 切勿接觸灰塵、污物、沙土、食物或其他不合適的材料。
- 雷雨天氣時,不要安裝,使用或維修此設備。有遭受電擊的風險。
- 切勿重摔或撞擊設備,並勿使用不正確的電源變壓器。
- 請勿將設備解體。
- 請勿隨一般垃圾丟棄。
- 請參考產品型錄或是彩盒上的作業溫度。

#### **About the Symbols**

Various symbols are used in this product to ensure correct usage, to prevent danger to the user and others, and to prevent property damage. The meaning of these symbols are described below. It is important that you read these descriptions thoroughly and fully understand the contents.

#### **Explanation of the Symbols**

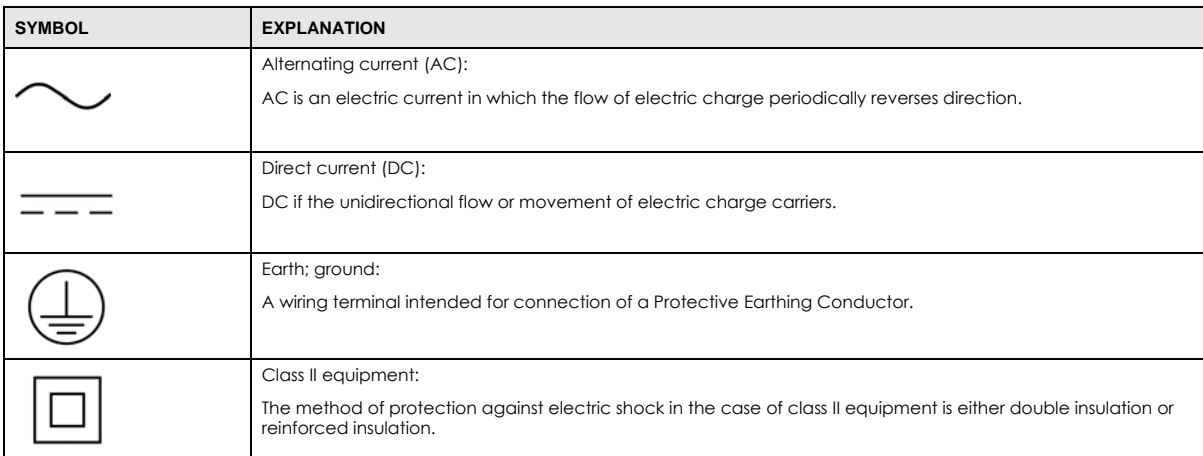

#### **Viewing Certifications**

<span id="page-39-0"></span>Go to http://www.zyxel.com to view this product's documentation and certifications.

#### <span id="page-39-1"></span>**Zyxel Limited Warranty**

Zyxel warrants to the original end user (purchaser) that this product is free from any defects in material or workmanship for a specific period (the Warranty Period) from the date of purchase. The Warranty Period varies by region. Check with your vendor and/or the authorized Zyxel local distributor for details about the Warranty Period of this product. During the warranty period, and upon proof of purchase, should the product have indications of failure due to faulty workmanship and/or materials, Zyxel will, at its discretion, repair or replace the defective products or components without charge for either parts or labor, and to whatever extent it shall deem necessary to restore the product or components to proper operating condition. Any replacement will consist of a new or re-manufactured functionally equivalent product of equal or higher value, and will be solely at the discretion of Zyxel. This warranty shall not apply if the product has been modified, misused, tampered with, damaged by an act of God, or subjected to abnormal working conditions.

#### <span id="page-39-2"></span>**Note**

Repair or replacement, as provided under this warranty, is the exclusive remedy of the purchaser. This warranty is in lieu of all other warranties, express or implied, including any implied warranty of merchantability or fitness for a particular use or purpose. Zyxel shall in no event be held liable for indirect or consequential damages of any kind to the purchaser.

To obtain the services of this warranty, contact your vendor. You may also refer to the warranty policy for the region in which you bought the device at http://www.zyxel.com/web/support\_warranty\_info.php.

#### **Registration**

Register your product online to receive e-mail notices of firmware upgrades and information at www.zyxel.com for global products, or at www.us.zyxel.com for North American products.

#### **Open Source Licenses**

This product contains in part some free software distributed under GPL license terms and/or GPL like licenses. Open source licenses are provided with the firmware package. You can download the latest firmware at www.zyxel.com. To obtain the source code covered under those Licenses, please contact support@zyxel.com.tw to get it.

## **Index**

### <span id="page-40-0"></span>**A**

about your ZyXEL Device **[7](#page-6-6)** Access Point (AP) **[20](#page-19-1)** Access point (AP) **[20](#page-19-2)** [Access Point. See also AP.](#page-19-1) ACT LED **[9](#page-8-1)** Advanced Encryption Standard **[21](#page-20-2)** AP [See also access point.](#page-19-2) authentication type **[21](#page-20-3)** auto **[21](#page-20-4)** open system **[21](#page-20-5)** shared key **[21](#page-20-6)** auto authentication **[21](#page-20-7)**

#### **C**

CCMP **[21](#page-20-8)** certifications **[38](#page-37-0)** viewing **[40](#page-39-0)** channel **[20](#page-19-3)** contact information **[29](#page-28-1)** copyright **[35](#page-34-1)** customer support **[29](#page-28-1)**

#### **D**

disclaimer **[35](#page-34-2)** documentation related **[2](#page-1-0)**

#### **E**

encryption type **[21](#page-20-9)**

#### **F**

frequency **[20](#page-19-4)**

#### **G**

getting started **[7](#page-6-7)** Guide Quick Start **[2](#page-1-1)**

#### **L**

LEDs **[9](#page-8-1)** lights **[9](#page-8-1)** LINK LED **[9](#page-8-1)**

#### **M**

Message Integrity Check (MIC) **[21](#page-20-10)**

#### **N**

network overlap **[20](#page-19-5)**

#### **O**

other documentation **[2](#page-1-0)**

#### **P**

passphrase **[21](#page-20-11)** password **[21](#page-20-12)**

PSK **[21](#page-20-13)**

#### **Q**

Quick Start Guide **[2](#page-1-1)**

#### **R**

radio interference **[28](#page-27-2)** related documentation **[2](#page-1-0)**

#### **S**

security **[20](#page-19-6)**, **[21](#page-20-14)** data encryption **[21](#page-20-15)** Service Set Identity (SSID) **[20](#page-19-7)** SSID **[20](#page-19-8)**, **[28](#page-27-3)**

#### **T**

Temporal Key Integrity Protocol (TKIP) **[21](#page-20-16)**

#### **W**

```
warranty 40
  note 40
WEP 21
  automatic setup 21
  manual setup 21
  passphrase 21
WEP (Wired Equivalent Privacy) 21
WEP key generation 21
Wi-Fi Protected Access 21
wireless client 20
wireless LAN
  introduction 19
  security 20
wireless LAN (WLAN) 19
wireless network 20
```
wireless tutorial **[17](#page-16-1)** WPA **[21](#page-20-24)** vs WPA-PSK **[21](#page-20-25)** WPA2 **[21](#page-20-26)** vs WPA2-PSK **[21](#page-20-25)** WPA2-PSK **[21](#page-20-25)** WPA-PSK **[21](#page-20-27)**, **[22](#page-21-2)**